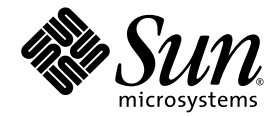

# Sun SPARC® Enterprise M4000/M5000 Servers Product Notes

For XCP Version 1071

Sun Microsystems, Inc. www.sun.com

Part No. 820-4294-11 July 2008, Revision A

Submit comments about this document at: http://www.sun.com/hwdocs/feedback

Copyright 2008 Sun Microsystems, Inc., 4150 Network Circle, Santa Clara, California 95054, U.S.A. and FUJITSU LIMITED, 1-1, Kamikodanaka 4-chome, Nakahara-ku, Kawasaki-shi, Kanagawa-ken 211-8588, Japan. All rights reserved.

Sun Microsystems, Inc. and Fujitsu Limited each own or control intellectual property rights relating to products and technology described in this document, and such products, technology and this document are protected by copyright laws, patents and other intellectual property laws and international treaties. The intellectual property rights of Sun Microsystems, Inc. and Fujitsu Limited in such products, technology and this document include, without limitation, one or more of the United States patents listed at http://www.sun.com/patents and one or more additional patents or patent applications in the United States or other countries.

This document and the product and technology to which it pertains are distributed under licenses restricting their use, copying, distribution, and decompilation. No part of such product or technology, or of this document, may be reproduced in any form by any means without prior written authorization of Fujitsu Limited and Sun Microsystems, Inc., and their applicable licensors, if any. The furnishing of this document to you does not give you any rights or licenses, express or implied, with respect to the product or technology to which it pertains, and this document does not contain or represent any commitment of any kind on the part of Fujitsu Limited or Sun Microsystems, Inc., or any affiliate of either of them.

This document and the product and technology described in this document may incorporate third-party intellectual property copyrighted by and/or licensed from suppliers to Fujitsu Limited and/or Sun Microsystems, Inc., including software and font technology.

Per the terms of the GPL or LGPL, a copy of the source code governed by the GPL or LGPL, as applicable, is available upon request by the End User. Please contact Fujitsu Limited or Sun Microsystems, Inc.

This distribution may include materials developed by third parties.

Parts of the product may be derived from Berkeley BSD systems, licensed from the University of California. UNIX is a registered trademark in the U.S. and in other countries, exclusively licensed through X/Open Company, Ltd.

Sun, Sun Microsystems, the Sun logo, Java, Netra, Solaris, Sun Ray, docs.sun.com, OpenBoot, and Sun Fire are trademarks or registered trademarks of Sun Microsystems, Inc., or its subsidiaries, in the U.S. and other countries.

Fujitsu and the Fujitsu logo are registered trademarks of Fujitsu Limited.

All SPARC trademarks are used under license and are registered trademarks of SPARC International, Inc. in the U.S. and other countries. Products bearing SPARC trademarks are based upon architecture developed by Sun Microsystems, Inc.

SPARC64 is a trademark of SPARC International, Inc., used under license by Fujitsu Microelectronics, Inc. and Fujitsu Limited.

The OPEN LOOK and Sun™ Graphical User Interface was developed by Sun Microsystems, Inc. for its users and licensees. Sun acknowledges the pioneering efforts of Xerox in researching and developing the concept of visual or graphical user interfaces for the computer industry. Sun holds a non-exclusive license from Xerox to the Xerox Graphical User Interface, which license also covers Sun's licensees who implement OPEN LOOK GUIs and otherwise comply with Sun's written license agreements.

United States Government Rights - Commercial use. U.S. Government users are subject to the standard government user license agreements of Sun Microsystems, Inc. and Fujitsu Limited and the applicable provisions of the FAR and its supplements.

Disclaimer: The only warranties granted by Fujitsu Limited, Sun Microsystems, Inc. or any affiliate of either of them in connection with this document or any product or technology described herein are those expressly set forth in the license agreement pursuant to which the product or technology is provided. EXCEPT AS EXPRESSLY SET FORTH IN SUCH AGREEMENT, FUJITSU LIMITED, SUN MICROSYSTEMS, INC. AND THEIR AFFILIATES MAKE NO REPRESENTATIONS OR WARRANTIES OF ANY KIND (EXPRESS OR IMPLIED) REGARDING SUCH PRODUCT OR TECHNOLOGY OR THIS DOCUMENT, WHICH ARE ALL PROVIDED AS IS, AND ALL EXPRESS OR IMPLIED CONDITIONS, REPRESENTATIONS AND WARRANTIES, INCLUDING WITHOUT LIMITATION ANY IMPLIED WARRANTY OF MERCHANTABILITY, FITNESS FOR A PARTICULAR PURPOSE OR NON-INFRINGEMENT, ARE DISCLAIMED, EXCEPT TO THE EXTENT THAT SUCH DISCLAIMERS ARE HELD TO BE LEGALLY INVALID. Unless otherwise expressly set forth in such agreement, to the extent allowed by applicable law, in no event shall Fujitsu Limited, Sun Microsystems, Inc. or any of their affiliates have any liability to any third party under any legal theory for any loss of revenues or profits, loss of use or data, or business interruptions, or for any indirect, special, incidental or consequential damages, even if advised of the possibility of such damages.

DOCUMENTATION IS PROVIDED "AS IS" AND ALL EXPRESS OR IMPLIED CONDITIONS, REPRESENTATIONS AND WARRANTIES, INCLUDING ANY IMPLIED WARRANTY OF MERCHANTABILITY, FITNESS FOR A PARTICULAR PURPOSE OR NON-INFRINGEMENT, ARE DISCLAIMED, EXCEPT TO THE EXTENT THAT SUCH DISCLAIMERS ARE HELD TO BE LEGALLY INVALID.

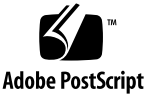

Copyright 2008 Sun Microsystems, Inc., 4150 Network Circle, Santa Clara, California 95054, U.S.A. et FUJITSU LIMITED, 1-1, Kamikodanaka 4-chome, Nakahara-ku, Kawasaki-shi, Kanagawa-ken 211-8588, Japon. Tous droits réservés.

Entrée et revue tecnical fournies par Fujitsu Limited sur des parties de ce matériel.

Sun Microsystems, Inc. et Fujitsu Limited détiennent et contrôlent toutes deux des droits de propriété intellectuelle relatifs aux produits et technologies décrits dans ce document. De même, ces produits, technologies et ce document sont protégés par des lois sur le copyright, des brevets, d'autres lois sur la propriété intellectuelle et des traités internationaux. Les droits de propriété intellectuelle de Sun Microsystems, Inc. et Fujitsu Limited concernant ces produits, ces technologies et ce document comprennent, sans que cette liste soit exhaustive, un ou plusieurs des brevets déposés aux États-Unis et indiqués à l'adresse http://www.sun.com/patents de même qu'un ou plusieurs brevets ou applications brevetées supplémentaires aux États-Unis et dans d'autres pays.

Ce document, le produit et les technologies afférents sont exclusivement distribués avec des licences qui en restreignent l'utilisation, la copie, la distribution et la décompilation. Aucune partie de ce produit, de ces technologies ou de ce document ne peut être reproduite sous quelque forme que ce soit, par quelque moyen que ce soit, sans l'autorisation écrite préalable de Fujitsu Limited et de Sun Microsystems, Inc., et de leurs éventuels bailleurs de licence. Ce document, bien qu'il vous ait été fourni, ne vous confère aucun droit et aucune licence, expresses ou tacites, concernant le produit ou la technologie auxquels il se rapporte. Par ailleurs, il ne contient ni ne représente aucun engagement, de quelque type que ce soit, de la part de Fujitsu Limited ou de Sun Microsystems, Inc., ou des sociétés affiliées.

Ce document, et le produit et les technologies qu'il décrit, peuvent inclure des droits de propriété intellectuelle de parties tierces protégés par copyright et/ou cédés sous licence par des fournisseurs à Fujitsu Limited et/ou Sun Microsystems, Inc., y compris des logiciels et des technologies relatives aux polices de caractères.

Par limites du GPL ou du LGPL, une copie du code source régi par le GPL ou LGPL, comme applicable, est sur demande vers la fin utilsateur disponible; veuillez contacter Fujitsu Limted ou Sun Microsystems, Inc.

Cette distribution peut comprendre des composants développés par des tierces parties.

Des parties de ce produit pourront être dérivées des systèmes Berkeley BSD licenciés par l'Université de Californie. UNIX est une marque déposée aux Etats-Unis et dans d'autres pays et licenciée exclusivement par X/Open Company, Ltd.

Sun, Sun Microsystems, le logo Sun, Java, Netra, Solaris, Sun Ray, Answerbook2, docs.sun.com, OpenBoot, et Sun Fire sont des marques de fabrique ou des marques enregistrées de Sun Microsystems, Inc, ou ses filiales, aux Etats-Unis et dans d'autres pays.

Fujitsu et le logo Fujitsu sont des marques déposées de Fujitsu Limited.

Toutes les marques SPARC sont utilisées sous licence et sont des marques de fabrique ou des marques déposées de SPARC International, Inc. aux Etats-Unis et dans d'autres pays. Les produits portant les marques SPARC sont basés sur une architecture développée par Sun Microsystems, Inc.

SPARC64 est une marques déposée de SPARC International, Inc., utilisée sous le permis par Fujitsu Microelectronics, Inc. et Fujitsu Limited.

L'interface d'utilisation graphique OPEN LOOK et Sun™ a été développée par Sun Microsystems, Inc. pour ses utilisateurs et licenciés. Sun reconnaît les efforts de pionniers de Xerox pour la recherche et le développement du concept des interfaces d'utilisation visuelle ou graphique pour l'industrie de l'informatique. Sun détient une license non exclusive de Xerox sur l'interface d'utilisation graphique Xerox, cette licence couvrant également les licenciés de Sun qui mettent en place l'interface d'utilisation graphique OPEN LOOK et qui, en outre, se conforment aux licences écrites de Sun.

Droits du gouvernement américain - logiciel commercial. Les utilisateurs du gouvernement américain sont soumis aux contrats de licence standard de Sun Microsystems, Inc. et de Fujitsu Limited ainsi qu'aux clauses applicables stipulées dans le FAR et ses suppléments.

Avis de non-responsabilité: les seules garanties octroyées par Fujitsu Limited, Sun Microsystems, Inc. ou toute société affiliée de l'une ou l'autre entité en rapport avec ce document ou tout produit ou toute technologie décrit(e) dans les présentes correspondent aux garanties expressément stipulées dans le contrat de licence régissant le produit ou la technologie fourni(e). SAUF MENTION CONTRAIRE EXPRESSÉMENT STIPULÉE DANS CE CONTRAT, FUJITSU LIMITED, SUN MICROSYSTEMS, INC. ET LES SOCIÉTÉS AFFILIÉES REJETTENT TOUTE REPRÉSENTATION OU TOUTE GARANTIE, QUELLE QU'EN SOIT LA NATURE (EXPRESSE OU IMPLICITE) CONCERNANT CE PRODUIT, CETTE TECHNOLOGIE OU CE DOCUMENT, LESQUELS SONT FOURNIS EN L'ÉTAT. EN OUTRE, TOUTES LES CONDITIONS, REPRÉSENTATIONS ET GARANTIES EXPRESSES OU TACITES, Y COMPRIS NOTAMMENT TOUTE GARANTIE IMPLICITE RELATIVE À LA QUALITÉ MARCHANDE, À L'APTITUDE À UNE UTILISATION PARTICULIÈRE OU À L'ABSENCE DE CONTREFAÇON, SONT EXCLUES, DANS LA MESURE AUTORISÉE PAR LA LOI APPLICABLE. Sauf mention contraire expressément stipulée dans ce contrat, dans la mesure autorisée par la loi applicable, en aucun cas Fujitsu Limited, Sun Microsystems, Inc. ou l'une de leurs filiales ne sauraient être tenues responsables envers une quelconque partie tierce, sous quelque théorie juridique que ce soit, de tout manque à gagner ou de perte de profit, de problèmes d'utilisation ou de perte de données, ou d'interruptions d'activités, ou de tout dommage indirect, spécial, secondaire ou consécutif, même si ces entités ont été préalablement informées d'une telle éventualité.

LA DOCUMENTATION EST FOURNIE "EN L'ETAT" ET TOUTES AUTRES CONDITIONS, DECLARATIONS ET GARANTIES EXPRESSES OU TACITES SONT FORMELLEMENT EXCLUES, DANS LA MESURE AUTORISEE PAR LA LOI APPLICABLE, Y COMPRIS NOTAMMENT TOUTE GARANTIE IMPLICITE RELATIVE A LA QUALITE MARCHANDE, A L'APTITUDE A UNE UTILISATION PARTICULIERE OU A L'ABSENCE DE CONTREFACON.

## Contents

**[Preface](#page-6-0) vii**

**[Sun SPARC Enterprise M4000/M5000 Servers](#page-14-0) [Product Notes](#page-14-0) 1** [New in XCP 1071](#page-14-1) 1 [Supported Firmware and Software Versions](#page-15-0) 2 [Using a WAN Boot Server 2](#page-15-1) [Solaris Patch Information](#page-16-0) 3 [Required Patches for Solaris 10 8/07 with SPARC64 VII CPUs 3](#page-16-1) [Required Patches for Solaris 10 11/06 OS](#page-17-0) 4 [Upgrading to XCP 1071 5](#page-18-0) [Updating the OpenBoot PROM Firmware 5](#page-18-1) [Upgrading From XCP 104](#page-18-2)*n* 5 [General Functionality Issues and Limitations 5](#page-18-3) [Hardware Installation and Service Issues](#page-20-0) 7 [Sun Crypto Accelerator 6000 Cards 7](#page-20-1) [U320 PCIe SCSI Card](#page-20-2) 7 [Software and Firmware Issues 8](#page-21-0) [XCP Issues and Workarounds](#page-21-1) 8 [Solaris OS Issues and Workarounds 9](#page-22-0)

[Solaris Issues for All Supported Releases 9](#page-22-1)

[Solaris Issues Fixed in Solaris 10 5/08 1](#page-26-0)3

[Solaris Issues Fixed in Solaris 10 8/07 1](#page-30-0)7

[Sun Management Center Software Issues and Workarounds](#page-31-0) 18

[Software Documentation Updates](#page-32-0) 19

[Additional Software Procedures 2](#page-34-0)1

[Booting From a WAN Boot Server 2](#page-34-1)1

[Identifying Degraded Memory in a System 2](#page-34-2)1

▼ [To Identify Degraded Memory in a System 2](#page-34-3)1

[Identifying Different Memory Sizes in a System Board](#page-35-0) 22

- ▼ [To Use the](#page-35-1) showdevices Command 22
- ▼ [To Use the](#page-36-0) prtdiag Command to Identify Memory Size 23

[Identifying Permanent Memory in a Target Board](#page-36-1) 23

▼ [To Identify Permanent Memory in a Target Board](#page-36-2) 23

[Adding SPARC64 VII Processors to Your Server — Service Representatives](#page-38-0) [Only 2](#page-38-0)5

▼ [To Add a New SPARC64 VII CPU Module as a New Domain 2](#page-38-1)5

[Adding SPARC64 VII Processors to an Existing Domain 2](#page-41-0)8

- ▼ [To Prepare to Add SPARC64 VII Processors to an Existing Domain](#page-42-0) 29
- ▼ [To Add a New SPARC64 VII CPU Module to a Domain Configured](#page-44-0) [With SPARC64 VI 3](#page-44-0)1
- [To Upgrade a SPARC64 VI CPU Module to SPARC64 VII on an](#page-46-0) [Existing Domain 3](#page-46-0)3

## <span id="page-6-0"></span>Preface

These product notes contain important and late-breaking information about the Sun SPARC® Enterprise M4000/M5000 servers hardware, software, and documentation.

## Software Resources

The Solaris™ Operating System and Sun Java™ Enterprise System software are preinstalled on your Sun SPARC Enterprise M4000/M5000.

### Sun Java Enterprise Server

The Sun Java Enterprise Server is a comprehensive set of software and lifecycle services that make the most of your software investment. For an overview and documentation, go to:

<http://www.sun.com/service/javaes/index.xml>

**Note –** Due to an issue that arises from the installation of the Java Enterprise System 5 Update 1 on your system (CR 6644798), it might be necessary to enable the WebConsole SMF service.

- ▼ To Enable the WebConsole SMF Service
	- **Log in to a terminal as** root**, then type the following command:**
		- # **svcadm enable svc:/system/webconsole:console**

If it becomes necessary to reload the software, go to the following web site for download and installation instructions:

<http://www.sun.com/software/preinstall>

If you download a fresh copy of software, that software might not include patches that are mandatory for your server. After installing the software, refer to ["Solaris](#page-16-2) [Patch Information" on page 3](#page-16-2) for information about required patches and to ["Latest](#page-7-1) [Solaris Patches" on page viii](#page-7-1) for information about checking for and installing required patches.

### <span id="page-7-2"></span>Latest Solaris Patches

Mandatory Solaris patches for the SPARC Enterprise M4000/M5000 servers should be preinstalled on your system. See ["Solaris Patch Information" on page 3](#page-16-2) for the list of patches required on your version of the Solaris OS.

<span id="page-7-1"></span>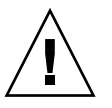

**Caution –** For Sun SPARC Enterprise M4000/M5000 servers running Solaris 10 11/06 OS, patches 123003-03 and 124171-06 must be installed on your system prior to using Sun Connection Update Manager. These patches can be downloaded from <http://sunsolve.sun.com/> if needed. These patches are not required for servers running later versions of Solaris 10 OS.

The Sun Connection Update Manager can be used to reinstall the patches if necessary or to update the system with the latest set of mandatory patches. For more Information about the Sun Connection Update Manager, refer to the *Sun Update Connection System Administration Guide* at:

<http://docs.sun.com/app/docs/prod/updconn.sys>

Or visit:

<http://wikis.sun.com/display/SunConnection/Update+Manager>

There are two options available to register your system and to use the Sun Connection Update Manager to obtain the latest Solaris OS patches:

- ["Using the Update Manager GUI to Obtain Patches" on page viii](#page-7-0)
- "Using the smpatch [CLI to Obtain Patches" on page x](#page-9-0)

Installation information and README files are included in the patch downloads.

<span id="page-7-0"></span>Using the Update Manager GUI to Obtain Patches

**1. As root, launch the Update Manager from either of the following:**

■ From JDS Launch menu:

#### **Click Launch->Applications->System Tools->Update Manager**

■ From a terminal window:

**Type** /usr/bin/updatemanager

#### **2. Complete the registration.**

- If you have already registered, proceed to [Step 3](#page-8-0).
- If you have not yet registered, the Update Manager interface guides you through the registration process. Follow the onscreen instructions.

**Note –** If you are unable to complete registration using the the Sun Connection Update Manager GUI , use the command-line interface (CLI) option to obtain patches. See "Using the smpatch [CLI to Obtain Patches" on page x](#page-9-0).

<span id="page-8-0"></span>**3. In the Available tab in the Update Manager, open the Update Collection dropdown menu and select Sun SPARC(R) Enterprise M4000/M5000/M8000/M9000 Servers.**

Update Manager analyzes your system for any patches that are needed.

**4. If a kernel patch is recommended, select it by clicking the box to the left of the patch ID, then click the Install button.**

The patch is downloaded to /var/sadm/spool.

**Note –** Kernel patches (such as patch 118833-*xx*, for example) require special instructions for installation (see the patch README for specifics). They are often download-only (interactive) patches, requiring manual installation. You must install kernel patches before any others in order for any remaining patches in the patch set to be installed.

#### **5. For a kernel patch, continue by typing:**

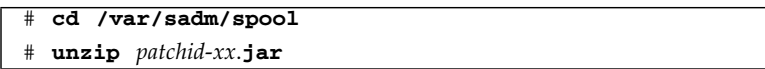

**6. Follow the installation instructions in the file**

/var/sadm/spool/*patchid*-*xx*/README.*patchid*-*xx***.**

<span id="page-8-1"></span>**7. After installing** *patchid*-*xx***, restart the system with the** shutdown **command.**

The reboot command does not complete installations of patches that require a restart. You must use instead the Update Manager or the shutdown command.

- **8. Launch the Update Manager again, and select the collection again, as in** [Step 3](#page-8-0)**.**
- **9. If the Update Manager does not automatically start a new analysis, click the Check for Updates button.**
- **10. Select any patches that are listed by checking the boxes to the left of the patch IDs.**
- **11. Click the Install button.**

Update Manager downloads and installs the patches.

**12. If any of the patches requires a system restart, follow the instructions in** [Step 7](#page-8-1)**.**

If any patches are installed that require restart, Update Manager offers to restart the system. Alternatively, you can use the shutdown command, as described in [Step 7](#page-8-1). For patches that require restart, you must perform the restart in order for the installation to take effect.

The patch installation is now complete.

#### <span id="page-9-0"></span>Using the smpatch CLI to Obtain Patches

- **1. Copy the file** /usr/lib/breg/data/RegistrationProfile.properties **to your** /tmp **directory.**
- **2. Edit the file** /tmp/RegistrationProfile.properties **to add your user name, password, network proxy (if necessary), and port (if required).**

**Note –** The user name and password is a Sun Online Account. To create an account, go to <http://sunsolve.sun.com>.

#### **3. Register your system by typing:**

# **sconadm register -a -r /tmp/RegistrationProfile.properties**

**4. Obtain the correct patches for your system by typing:**

# **smpatch set patchpro.patchset=***sem4k5k8k9k*

#### **5. Install any kernel patches.**

Kernel patches, **such as 118833-***xx*, can be downloaded through the Sun Connection Update Manager.

**a. Download the patch to your** /var/sadm/spool **directory by typing:**

**# smpatch update -i** *patchid-xx*

**b. Unzip the patch by typing:**

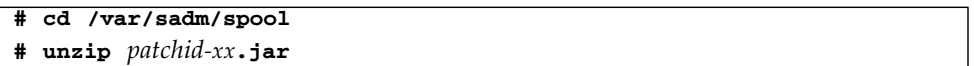

- **c. Install the patch by following the installation instructions in the file:** /var/sadm/spool/*patchid-xx*/README.*patchid-xx***.**
- <span id="page-10-0"></span>**6. After installing the kernel patch, restart the system using the** shutdown **command.**

The reboot command does not complete installation of patches that require a restart. You must use instead the Update Manager or the shutdown command.

**# shutdown -i6**

**7. Display a list of patches to be installed by typing:**

# **smpatch analyse**

**8. Download and install the patches by typing:**

# **smpatch update**

**9. If any of the patches requires a system restart, see** [Step 6](#page-10-0)**.**

If any patches are installed that require restart, Update Manager offers to restart the system. Alternatively, you can use the shutdown command, as described in [Step 6](#page-10-0). For patches that require restart, you must perform the restart in order for the installation to take effect.

The patch installation is now complete.

## Additional Information

For additional information, see the release notes for the version of the Solaris OS that you are using, as well as the Big Admin web site:

<http://www.bigadmin.com>

# Accessing Documentation

Instructions for installing, administering, and using your Sun SPARC Enterprise M4000/M5000 are provided in the Sun SPARC Enterprise M4000/M5000 documentation set. The entire documentation set is available for download from the following web sites:

- SPARC Enterprise M4000: <http://docs.sun.com/app/docs/prod/sparc.m4k>
- SPARC Enterprise M5000: <http://docs.sun.com/app/docs/prod/sparc.m5k>

**Note –** Information in these product notes supersedes the information in the Sun SPARC Enterprise M4000/M5000 documentation set.

Solaris 10 Operating System (Solaris OS) documentation is located at:

<http://docs.sun.com/app/docs/prod/solaris.10>

# Documentation, Support, and Training

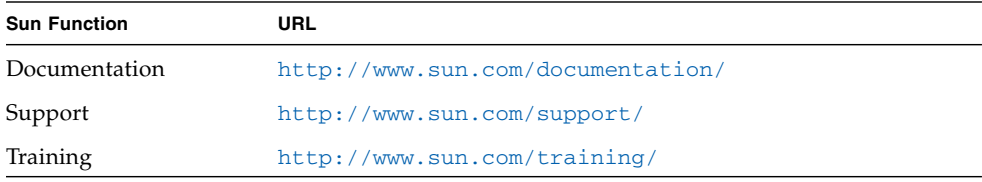

# Sun Welcomes Your Comments

Sun is interested in improving its documentation and welcomes your comments and suggestions. You can submit your comments by going to:

<http://www.sun.com/hwdocs/feedback/>

Please include the title and part number of your document with your feedback:

*Sun SPARC® Enterprise M4000/M5000 Servers Product Notes*, part number 820-4294-11

# <span id="page-14-0"></span>Sun SPARC Enterprise M4000/M5000 Servers Product Notes

This document includes these sections:

- ["New in XCP 1071" on page 1](#page-14-1)
- ["Supported Firmware and Software Versions" on page 2](#page-15-0)
- ["Solaris Patch Information" on page 3](#page-16-0)
- ["Upgrading to XCP 1071" on page 5](#page-18-0)
- ["General Functionality Issues and Limitations" on page 5](#page-18-3)
- ["Hardware Installation and Service Issues" on page 7](#page-20-0)
- ["Software and Firmware Issues" on page 8](#page-21-0)
- ["Software Documentation Updates" on page 19](#page-32-0)
- ["Additional Software Procedures" on page 21](#page-34-0)
- ["Adding SPARC64 VII Processors to Your Server Service Representatives](#page-38-0) [Only" on page 25](#page-38-0)

## <span id="page-14-1"></span>New in XCP 1071

In XCP Version 1071 SPARC64™ VII processors are supported on SPARC Enterprise M4000/M5000 servers.

For information about installing SPARC64 VII processors, see ["Adding SPARC64 VII](#page-38-0) [Processors to Your Server — Service Representatives Only" on page 25.](#page-38-0) Note that only authorized service representatives may perform installation.

## <span id="page-15-0"></span>Supported Firmware and Software Versions

[TABLE 1](#page-15-4) lists the minimum required versions of some supported software and firmware on Sun SPARC Enterprise M4000/M5000 servers. If you are upgrading from an earlier version of XCP firmware, also refer to ["Upgrading to XCP 1071" on](#page-18-0) [page 5.](#page-18-0)

#### <span id="page-15-4"></span>**TABLE 1** Minimum Software and Firmware Versions

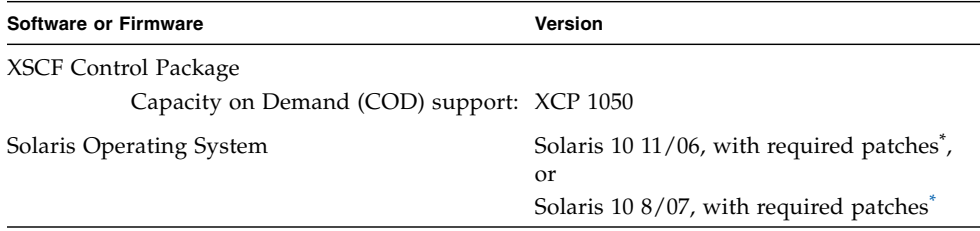

<span id="page-15-3"></span>\* See ["Solaris Patch Information" on page 3](#page-16-0) for information about patches.

[TABLE 2](#page-15-2) lists minimum supported versions of Web browsers for use with the XSCF Web.

<span id="page-15-2"></span>

| <b>Web Browser Application</b> | Version |  |
|--------------------------------|---------|--|
| Firefox                        | 2.0     |  |
| Microsoft Internet Explorer    | 6.0     |  |
| Mozilla                        | 1.7     |  |
| Netscape Navigator             | 7.1     |  |

**TABLE 2** Minimum Web Browser Versions

## <span id="page-15-1"></span>Using a WAN Boot Server

If you plan to boot your Sun SPARC Enterprise M4000/M5000 server from a Solaris WAN boot server on the network, you must have the appropriate wanboot executable intalled to provide the needed hardware support. See ["Booting From a](#page-34-1) [WAN Boot Server" on page 21](#page-34-1) for details.

## <span id="page-16-2"></span><span id="page-16-0"></span>Solaris Patch Information

Solaris patches are required for:

- SPARC Enterprise M4000/M5000 servers containing SPARC64 VII CPUs and running Solaris 10 8/07
- All SPARC Enterprise M4000/M5000 servers running Solaris 10 11/06 OS

Always refer to the patch README for information about patch requirements and special installation instructions.

The patch identifiers listed in this section represent the *minimum* level of the patches that must be installed. The two-digit suffix represents the minimum revision level of the patch.

Check <http://sunsolve.sun.com> for the latest patch revision, and refer to ["Latest Solaris Patches" on page viii](#page-7-2) for information on how to find the latest patches and for general installation instructions.

## <span id="page-16-1"></span>Required Patches for Solaris 10 8/07 with SPARC64 VII CPUs

The following patches are required for Solaris 10 8/07 OS only on servers containing SPARC64 VII CPUs. Install them in the order in which they are listed:

- 1. 119254-51 SunOS 5.10: Install and Patch Utilities Patch
- 2. 125891-01 SunOS 5.10: libc\_psr\_hwcap.so.1 patch
- 3. 127755-01 SunOS 5.10: Fault Manager patch
- 4. 127127-11 SunOS 5.10: kernel patch

In addition, if you are using any of the PCI-E or PCI-X cards listed in the next two sections, you must also install additional patches.

#### *Patches for Emulex PCI-E and PCI-X Cards*

The following Emulex cards require drivers supplied in patch 120222-26:

■ Sun StorageTek Enterprise Class 4Gb Dual-Port Fibre Channel PCI-E HBA (part SG-XPCIE2FC-EM4)

- Sun StorageTek Enterprise Class 4Gb Single-Port Fibre Channel PCI-E HBA (part SG-XPCIE1FC-EM4)
- Sun StorageTek Enterprise Class 4Gb Dual-Port Fibre Channel PCI-X HBA (part SG-XPCI2FC-EM4-Z)
- Sun StorageTek Enterprise Class 4Gb Single-Port Fibre Channel PCI-X HBA (part SG-XPCI1FC-EM4-Z)

#### *Patches for QLogic PCI-E and PCI-X Cards*

The following QLogic cards require drivers supplied in patch 125166-10:

- Sun StorageTek Enterprise Class 4Gb Dual-Port Fibre Channel PCI-E HBA (part SG-XPCIE2FC-QF4)
- Sun StorageTek Enterprise Class 4Gb Single-Port Fibre Channel PCI-E HBA (part SG-XPCIE1FC-QF4)
- Sun StorageTek Enterprise Class 4Gb Dual-Port Fibre Channel PCI-X HBA (part SG-XPCI2FC-QF4)
- Sun StorageTek Enterprise Class 4Gb Single-Port Fibre Channel PCI-X HBA (part SG-XPCI1FC-QF4)

## <span id="page-17-0"></span>Required Patches for Solaris 10 11/06 OS

The following patches are required for Solaris 10 11/06 OS. Note that Solaris 10 11/06 does *not* support SPARC64 VII processors, even with these required patches. Install the patches in the order in which they are listed:

- 1. 118833-36 Reboot your domain before proceeding.
- 2. 125100-10 See the patch README file for a list of other patch requirements.
- 3. 123839-07
- 4. 120068-03
- 5. 125424-01
- 6. 118918-24
- 7. 120222-21
- 8. 125127-01 Reboot your domain before proceeding.
- 9. 125670-02
- 10. 125166-05

# <span id="page-18-0"></span>Upgrading to XCP 1071

You can upgrade to XCP 1071 from XCP version 1050 or higher. Refer to the *Sun SPARC Enterprise M4000/M5000/M8000/M9000 Servers XSCF User's Guide* for instructions.

## <span id="page-18-1"></span>Updating the OpenBoot PROM Firmware

To complete updating the OpenBoot™ PROM (OBP) firmware in the target domain, be sure to restart the domain. You should restart the domain as soon as possible after completing the update.

## <span id="page-18-2"></span>Upgrading From XCP 104*n*

If you are currently running a version earlier than XCP 1050, you must first upgrade to an interim version of XCP between 1050 and 1070 (inclusive) before upgrading to XCP 1071. Refer to the product notes document for the target interim version for instructions.

# <span id="page-18-3"></span>General Functionality Issues and Limitations

This section describes known hardware and software issues in this release.

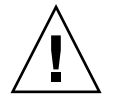

**Caution** – For dynamic reconfiguration (DR) and hot-plug issues, see ["Solaris OS](#page-22-0) [Issues and Workarounds" on page 9.](#page-22-0)

**Note –** For power-on after power-off, wait at least 30 seconds before turning the system power back on, by using the main line switch or the circuit breakers on the distribution panel.

- If your domain is running one of the following versions of Solaris OS:
	- Solaris 10 5/08 OS

■ An earlier version of Solaris 10 OS with patch ID 127127-11

Then you must set the following parameter in the system specification file (/etc/system):

set heaplp use stlb=0

Then reboot the domain.

For more information, refer to CR 6718173 in [TABLE 5](#page-23-0).

- For 1027A-Z/X1027A-Z, PCIe Dual 10 Gigabit Ethernet Fiber XFP cards, these limits apply:
	- Do not use more than two cards per domain.
	- Do not use these cards in an External I/O Expansion Unit.
- For 4447A-Z/X4447A-Z, PCIe Quad-port Gigabit Ethernet Adapter UTP cards, these maximum limits apply:
	- No more than four cards in an External I/O Expansion Unit (two per PCIe I/O boat).
	- No more than four cards in a Sun SPARC Enterprise M4000 server domain.
	- No more than eight cards in a Sun SPARC Enterprise M5000 server domain.
- When the Solaris OS is in single user mode, do not switch from the domain console to the XSCF Shell as the Solaris OS might switch to multi-user mode.
- Do not use the CD-RW/DVD-RW drive unit and the TAPE drive unit at the same time.
- $\blacksquare$  The XSCF browser interface (XSCF Web), does not support the External I/O Expansion Unit Manager feature.
- The use of the External I/O Expansion Unit to connect the host server to an external boot disk drive is not supported.
- You cannot use the following user account names, as they are reserved by the XSCF firmware for system use: adm, admin, apache, bin, daemon, default, ldap, nobody, ntp, operator, root, rpc, rpcuser, and sshd.
- Do not use the Service Processor (SP) as the Network Time Protocol (NTP) server. Using an independent NTP server provides optimal reliability in maintaining consistent time on the SP and the domains. For more information about NTP, see the Sun Blueprint document, *Using NTP to Control and Synchronize System Clocks*: http://www.sun.com/blueprints/0701/NTP.pdf

## <span id="page-20-0"></span>Hardware Installation and Service Issues

[TABLE 3](#page-20-3) lists known issues for which a defect change request ID has been assigned. The table also lists possible workarounds. To check for availability of new patches that fix these issues, go to:

<http://sunsolve.sun.com>

<span id="page-20-3"></span>**TABLE 3** Hardware Issues and Workarounds

| CR ID   | <b>Description</b>                                                                                      | Workaround                                                        |
|---------|----------------------------------------------------------------------------------------------------|-------------------------------------------------------------------|
| 6433420 | The domain console might display a Mailbox<br>time out or IOCB interrupt time out error during<br>boot. | Issue a reset-all command from the OBP<br>(OK) prompt and reboot. |

### <span id="page-20-1"></span>Sun Crypto Accelerator 6000 Cards

If you are not using the correct version of the Sun Crypto Accelerator (SCA) 6000 card driver, hot-plug operations on SCA 6000 cards can cause Sun SPARC Enterprise M4000/M5000 servers to panic or hang. Version 1.1 of the SCA6000 driver and firmware supports hot-plug operations after the required bootstrap firmware upgrade has been performed. Version 1.0 of the SCA6000 driver does not support hot-plug and should not be used.

## <span id="page-20-2"></span>U320 PCIe SCSI Card

U320 PCIe SCSI card, part numbers 375-3357-01/02, is not supported in PCI cassettes for Sun SPARC Enterprise M4000/M5000 servers. Customers must use 375-3357-03 or later.

## <span id="page-21-0"></span>Software and Firmware Issues

This section describes specific software and firmware issues and workarounds. To obtain patches and to check for availability of new patches that fix these issues, go to:

<http://sunsolve.sun.com>

## XCP Issues and Workarounds

[TABLE 4](#page-21-2) lists XCP issues and possible workarounds.

<span id="page-21-2"></span><span id="page-21-1"></span>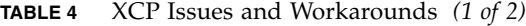

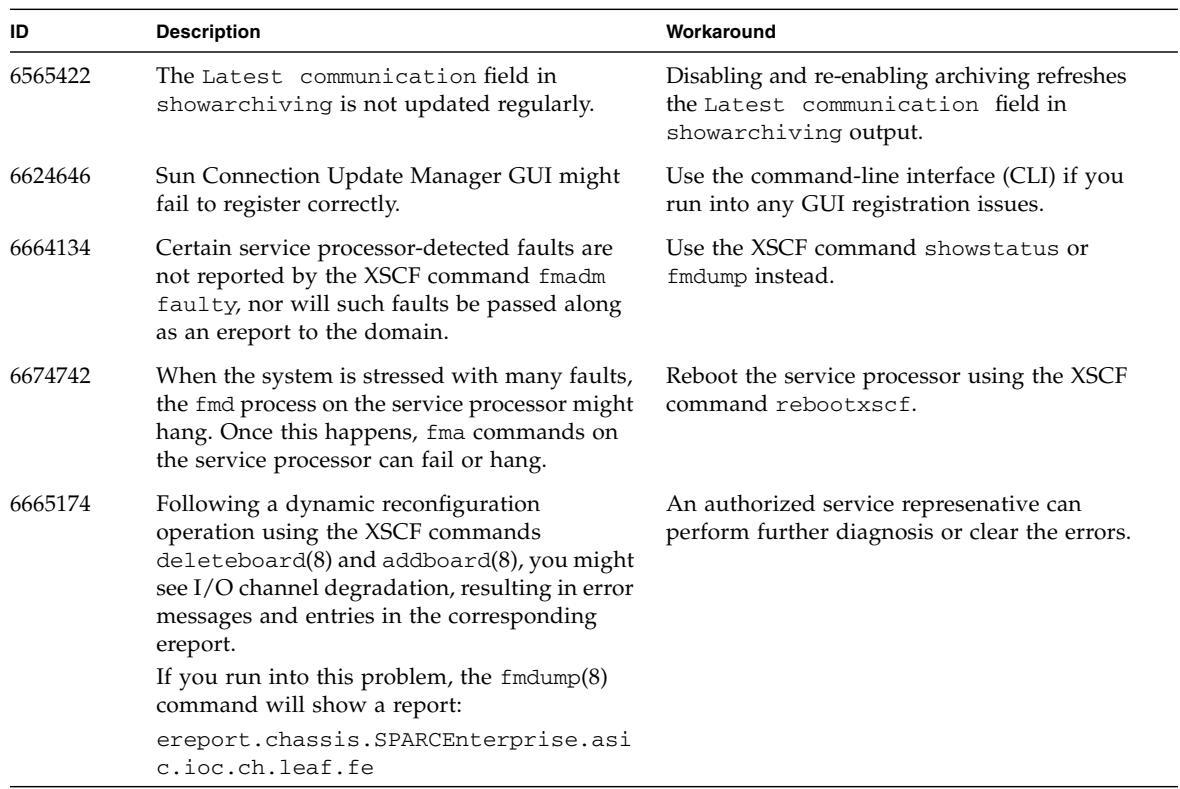

| ID      | <b>Description</b>                                                                                                    | Workaround                                                                                                    |
|---------|----------------------------------------------------------------------------------------------------|----------------------------------------------------------------------------------------------------|
| 6675409 | If COD licensed capacity is changed while a<br>COD board is undergoing DR, some of the<br>COD CPUs might be marked as Faulted.                            | Do not attempt to modify the COD licensed<br>capacity while a DR operation is in progress<br>on a COD board.                                                                                                    |
|         | This will require a service action to correct.                                                                                                    | COD licensed capacity is modified by adding<br>or removing licenses (with the<br>addcodlicense or deletecodlicense<br>commands) or by changing headroom (with<br>the set cod command). Do not use these<br>commands (or equivalent browser operations)<br>while a DR operation is in progress. You can<br>change the COD licensed capacity after the DR<br>operation is completed. |
| 6679286 | When you use the command setsnmpusm<br>passwd to set a password, if you set a<br>password of fewer than eight characters, a<br>segmentation fault occurs. | Always set a password of at least eight<br>characters.                                                                                                    |

**TABLE 4** XCP Issues and Workarounds *(2 of 2)*

### <span id="page-22-0"></span>Solaris OS Issues and Workarounds

This section contains information about Solaris OS issues. [TABLE 5](#page-23-0), [TABLE 6](#page-27-0), and [TABLE 7](#page-30-1) list issues you might encounter, depending upon which Solaris OS release you are using.

### <span id="page-22-1"></span>Solaris Issues for All Supported Releases

[TABLE 5](#page-23-0) lists Solaris OS issues that you might encounter in any supported release of Solaris OS.

| CR ID   | <b>Description</b>                                                                                                    | Workaround                                                                                                    |
|---------|----------------------------------------------------------------------------------------------------|----------------------------------------------------------------------------------------------------|
| 6459540 | The DAT72 internal tape drive might time out<br>during tape operations.<br>The device might also be identified by the<br>system as a QIC drive.                                                                                                    | Add the following definition to<br>/kernel/drv/st.conf:<br>tape-config-list=<br>"SEAGATE DAT<br>DAT72-000",                                    |
|         |                                                                                                    | "SEAGATE_DAT_<br>, "DAT72-000_<br>"SEAGATE_DAT_<br>_DAT72-000";<br>SEAGATE_DAT_____DAT72-000=<br>1,0x34,0,0x9639,4,0x00,0x8c,0x8c,<br>0x8c, 3; |
|         |                                                                                                    | There are four spaces between SEAGATE DAT<br>and DAT72-000.                                                                                    |
| 6511374 | Memory translation warning messages might<br>appear during boot if memory banks were<br>disabled due to excessive errors.                                                                                                    | After the system is rebooted, the fmadm<br>repair command can be used to prevent a<br>recurrence of the problem on the next boot.              |
| 6522017 | Domains using the ZFS file system cannot use.<br>DR.                                                                                                    | Set the maximum size of the ZFS ARC lower.<br>For detailed assistance, contact your authorized<br>service representative.                      |
| 6531036 | The error message network<br>initialization failed appears<br>repeatedly after a boot net installation.                                                                                                    | There is no workaround.                                                                                                    |
| 6533686 | When XSCF is low on system resources, DR<br>deleteboard or moveboard operations that<br>relocate permanent memory might fail with<br>one or more of these errors:<br>SCF busy<br>DR parallel copy timeout<br>This applies only to Quad-XSB configured<br>System Boards hosting multiple domains.                                                           | Retry the DR operation at a later time.                                                                                                    |
| 6572827 | On Sun SPARC Enterprise M4000/M5000<br>platforms, one of the columns in the IO<br>Devices section of the output from prtdiag -<br>v is "Type". This reports "PCIe", "PCIx", "PCI"<br>or "UNKN" for each device. The algorithm<br>used to compute this value is incorrect. It<br>reports "PCI" for PCI-X leaf devices and<br>"UNKN" for legacy PCI devices. | There is no workaround.                                                                                                    |

<span id="page-23-0"></span>**TABLE 5** Solaris OS Issues and Workarounds for All Supported Releases *(1 of 4)*

| CR ID   | <b>Description</b>                                                                                                    | Workaround                                                                                                    |
|---------|----------------------------------------------------------------------------------------------------|----------------------------------------------------------------------------------------------------|
| 6588555 | Resetting the XSCF during a DR operation on<br>permanent memory might cause domain panic.                                                                                                    | Do not start an XSCF reset while a DR operation<br>is underway. Wait for the DR operation to<br>complete before starting the reset.                                                                                                    |
| 6589833 | The DR addboard command might cause a<br>system hang if you are adding a Sun<br>StorageTek Enterprise Class 4Gb Dual-Port<br>Fibre Channel PCI-E HBA card (SG-XPCIE2FC-<br>QF4) at the same time that an SAP process is<br>attempting to access storage devices attached<br>to this card. The chance of a system hang is<br>increased if the following cards are used for<br>heavy network traffic:<br>• X4447A-Z, PCI-e Quad-port Gigabit Ethernet<br>Adapter UTP<br>• X1027A-Z1, PCI-e Dual 10 Gigabit Ethernet<br>Fiber XFP Low profile Adapter | There is no workaround.                                                                                                    |
| 6592302 | Unsuccessful DR operation leaves memory<br>partially configured.                                                                                                    | It might be possible to recover by adding the<br>board back to the domain with an addboard -<br>d command.                                                                                                    |
| 6608404 | Hot-plug of the X4447A-Z, PCI-e Quad-port<br>Gigabit Ethernet Adapter UTP card in slot 1<br>might cause other network devices to fail.                                                                                                    | To avoid the defect, do not install this card in<br>slot 1.                                                                                                    |
| 6614737 | The DR deleteboard $(8)$ and moveboard $(8)$<br>operations might hang if any of the following<br>conditions exist:<br>A DIMM has been degraded.<br>The domain contains system boards with<br>different memory size.                                                                                                    | Avoid performing DR operations if any of the<br>following conditions exist:<br>• <i>Degraded memory</i> – To determine whether the<br>system contains degraded memory, use the<br>XSCF command showstatus. For sample<br>output see "Identifying Degraded Memory in<br>a System" on page 21.<br>· Differing memory sizes - To determine whether<br>the domain contains system boards with<br>different memory sizes, display the list of<br>memory sizes using the XSCF command<br>showdevices or the prtdiag command on<br>the domain. For sample output, see<br>"Identifying Different Memory Sizes in a<br>System Board" on page 22.<br>If a DR command hangs, reboot the domain to<br>recover. |
| 6619344 | The Sun Crypto Accelerator (SCA) 6000 card<br>might not work if hot-plug configured into slot<br>1.                                                                                                    | To avoid the defect, do not hot-plug this card in<br>slot 1.                                                                                                    |

**TABLE 5** Solaris OS Issues and Workarounds for All Supported Releases *(2 of 4)*

| CR ID                                                                                                    | <b>Description</b>                                                                                                    | Workaround                                                                                                    |
|----------------------------------------------------------------------------------------------------|----------------------------------------------------------------------------------------------------|----------------------------------------------------------------------------------------------------|
| 6625734                                                                                                    | Systems with large number of processors in a<br>single domain environment might have<br>suboptimal performance with certain<br>workloads.                                                                                                    | Use processor sets to bind application processes<br>or LWPs to groups of processors. Refer to the<br>psrset(1M) man page for more information.                             |
| 6623226                                                                                                    | The Solaris command lockstat(1M) or the<br>dtrace lockstat provider might cause a system<br>panic.                                                                                                    | Do not use the Solaris lockstat(1M)<br>command or the dtrace lockstat provider.                                                                                            |
| 6632549                                                                                                    | fmd service on domain might fail to<br>maintenance mode after DR operations.                                                                                                    | If fmd service fails, issue the following<br>commands on the domain to recover:<br># sycadm clear fmd                                                                      |
| 6660168                                                                                                    | If a ubc.piowbeue-cpu error occurs on a<br>domain, the Solaris Fault Management<br>cpumem-diagnosis module might fail, causing<br>an interruption in FMA service.<br>If this happens, you will see output similar to<br>the following sample in the console log: | If fmd service fails, issue the following<br>command on the domain to recover:<br># svcadm clear fmd<br>Then restart cpumem-diagnosis:<br># fmadm restart cpumem-diagnosis |
| SUNW-MSG-ID: FMD-8000-2K, TYPE: Defect, VER: 1, SEVERITY: Minor<br>EVENT-TIME: Fri Apr 4 21:41:57 PDT 2008<br>PLATFORM: SUNW, SPARC-Enterprise, CSN: 2020642002, HOSTNAME: <hostname><br/>SOURCE: fmd-self-diagnosis, REV: 1.0<br/>EVENT-ID: 6b2e15d7-aa65-6bcc-bcb1-cb03a7dd77e3<br/>DESC: A Solaris Fault Manager component has experienced an error that required<br/>the module to be disabled. Refer to http://sun.com/msg/FMD-8000-2K for more<br/>information.<br/>AUTO-RESPONSE: The module has been disabled.<br/>will be saved for manual diagnosis.<br/>IMPACT: Automated diagnosis and response for subsequent events associated with<br/>this module will not occur.<br/>REC-ACTION: Use fmdump -v -u <event-id> to locate the module.<br/><module> to reset the module.</module></event-id></hostname> |                                                                                                    | Events destined for the module<br>Use fmadm reset                                                                                                    |
| 6660197                                                                                                    | DR might cause the domain to hang if more<br>than 256 memory errors are detected.                                                                                                    | Follow these steps:<br>1. Set the following parameter in the system<br>specification file (/etc/system):<br>set drmach:drmach_disable_mcopy=1<br>2. Reboot the domain.     |

**TABLE 5** Solaris OS Issues and Workarounds for All Supported Releases *(3 of 4)*

| CR ID   | <b>Description</b>                                                                                                    | Workaround                                                                                                    |
|---------|----------------------------------------------------------------------------------------------------|----------------------------------------------------------------------------------------------------|
| 6663570 | DR operations involving the lowest number<br>CPU might cause the domain to panic.                                                                                                    | Do not use DR to remove the system board that<br>hosts the CPU with the lowest CPU ID. Use the<br>Solaris prtdiag command to identify the CPU<br>with the lowest CPU ID. |
| 6668237 | After DIMMs are replaced, the corresponding<br>DIMM faults are not cleared on the domain.                                                                                                    | Use the command fmadm repair fmri uuid<br>to record the repair. Then you can use the<br>command fmadm rotate to clear out any<br>leftover events.                        |
| 6718173 | If your domain is running one of the following<br>versions of Solaris OS, the system might<br>panic/trap during normal operation:<br>• Solaris $10\frac{5}{08}$ OS<br>• An earlier version of Solaris 10 OS with<br>patch ID 127127-11 | Set the following parameter in the system<br>specification file (/etc/system):<br>set heaplp_use_stlb=0<br>Then reboot the domain.                                       |

**TABLE 5** Solaris OS Issues and Workarounds for All Supported Releases *(4 of 4)*

### <span id="page-26-0"></span>Solaris Issues Fixed in Solaris 10 5/08

[TABLE 6](#page-27-0) lists issues that have been fixed in Solaris 10 5/08 OS. You might encounter them in supported releases earlier than Solaris 10 5/08.

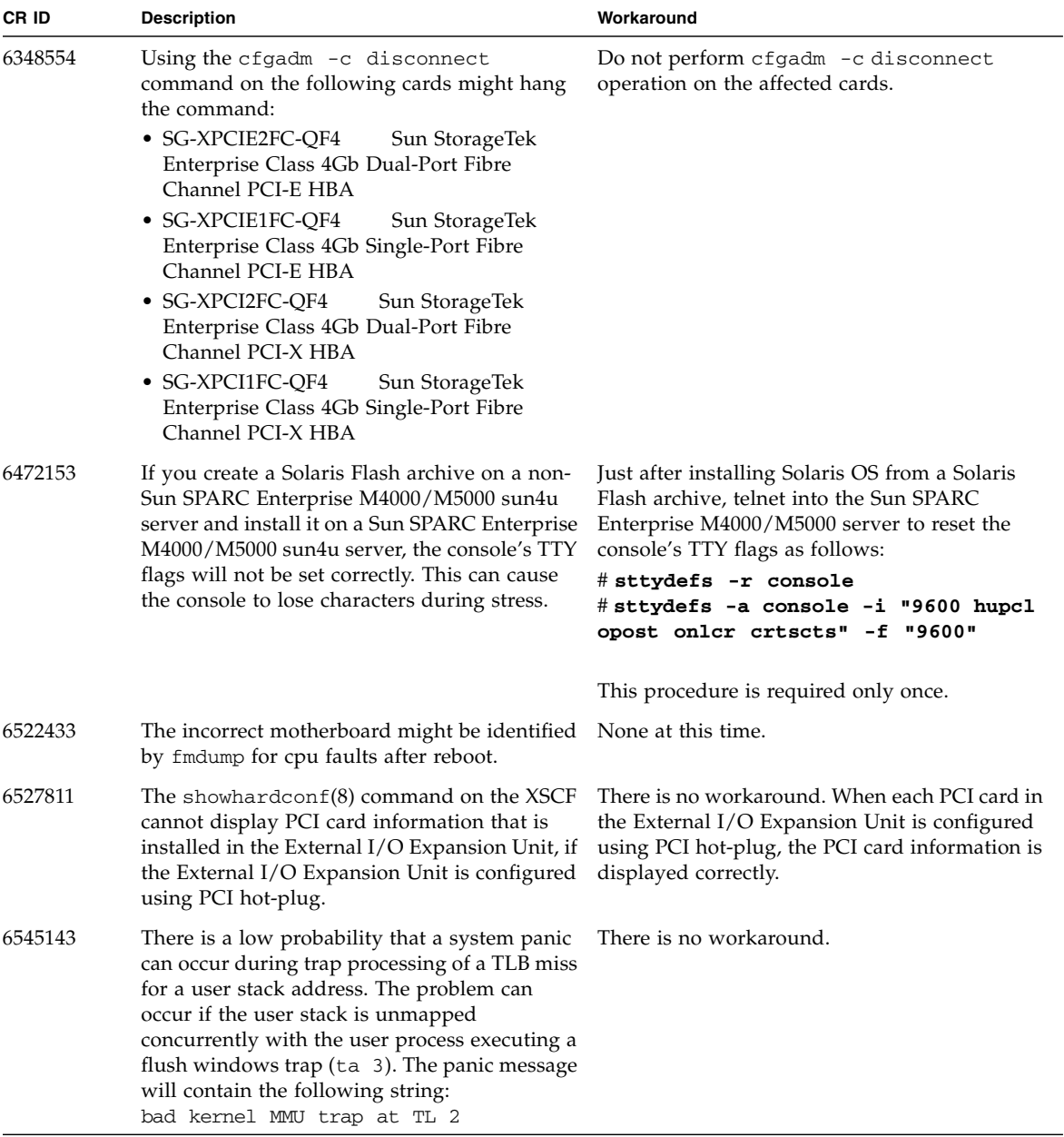

<span id="page-27-0"></span>**TABLE 6** Solaris OS Issues and Workarounds Fixed in Solaris 10 5/08 *(1 of 3)*

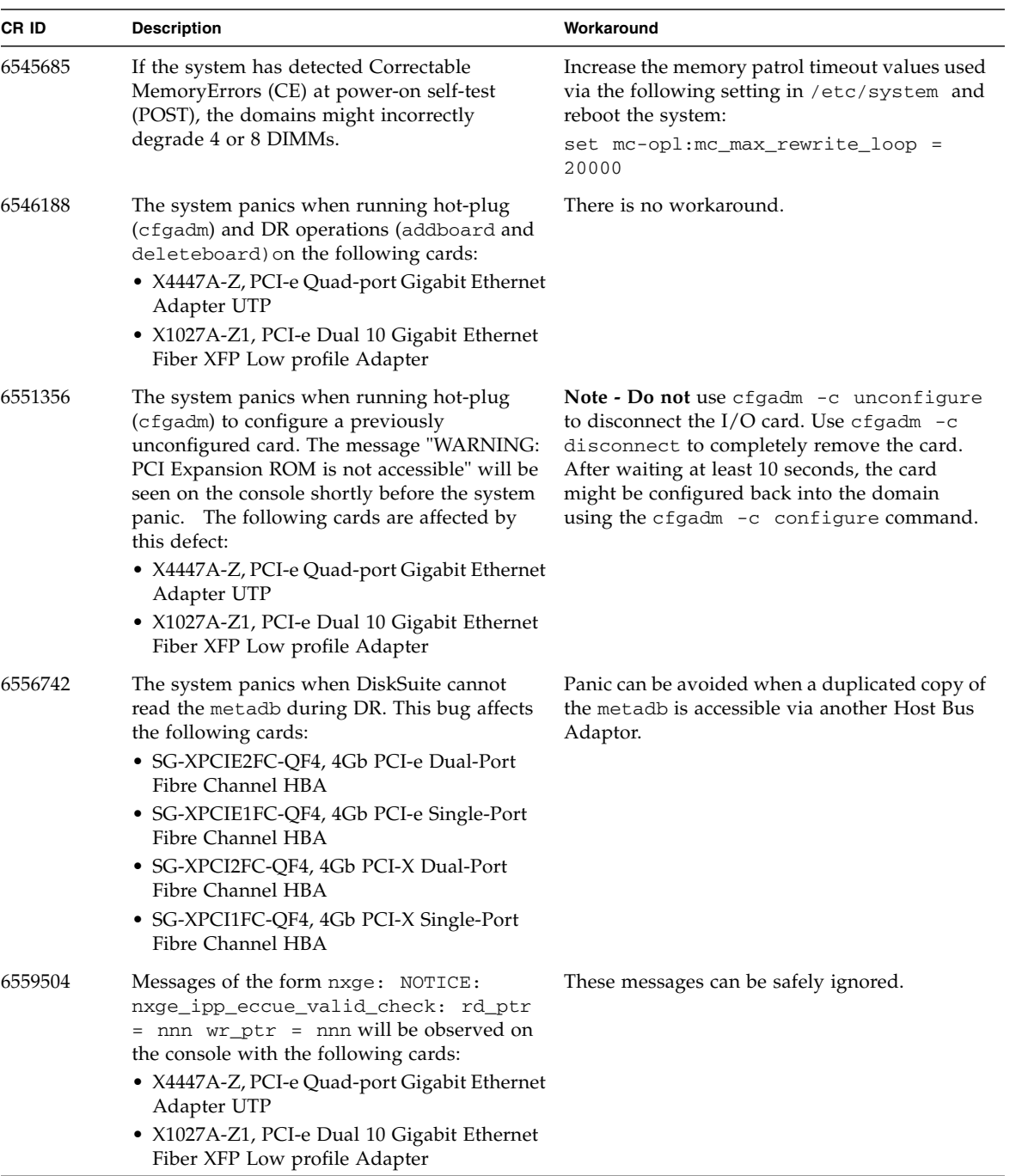

#### **TABLE 6** Solaris OS Issues and Workarounds Fixed in Solaris 10 5/08 *(2 of 3)*

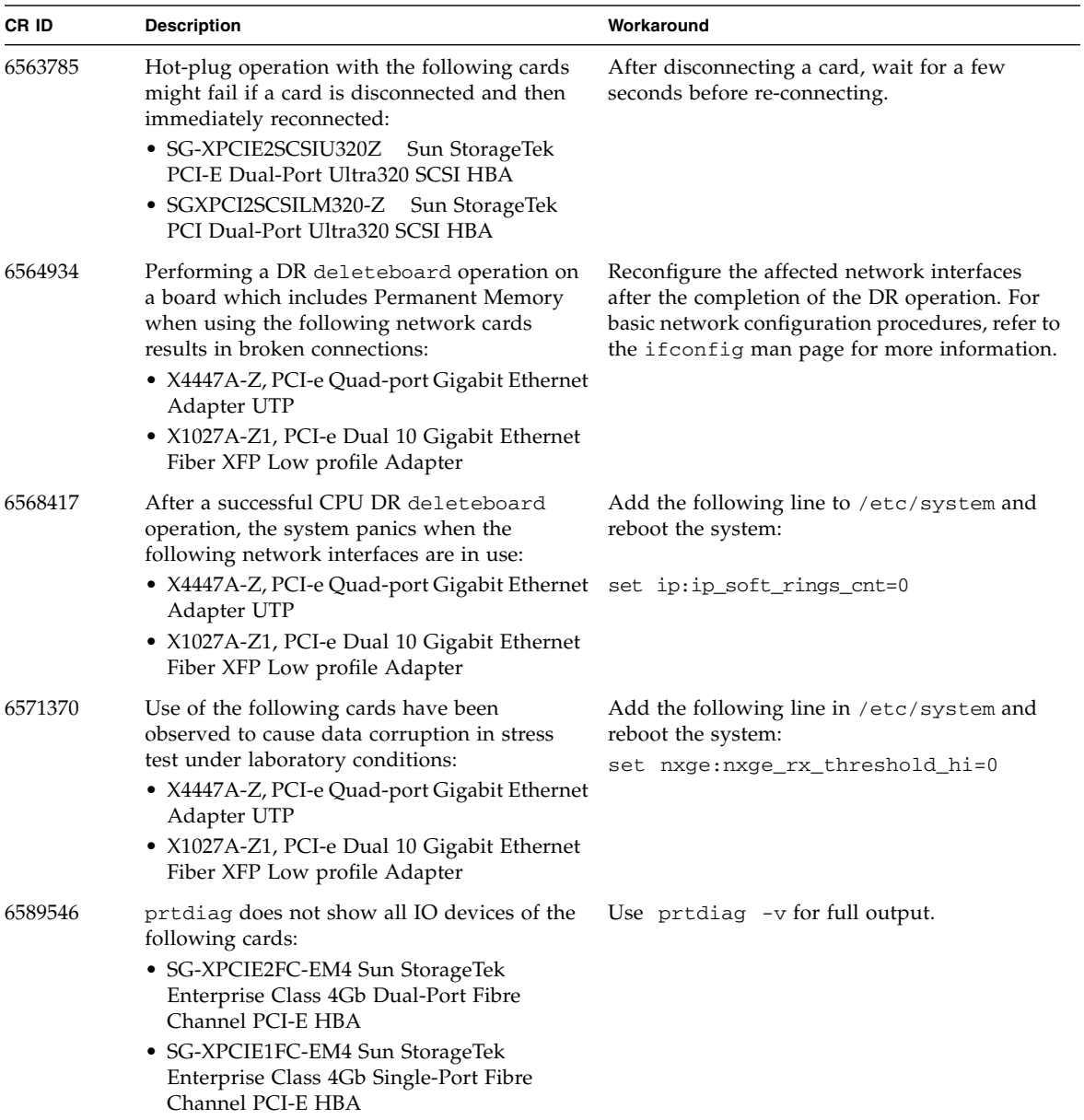

#### **TABLE 6** Solaris OS Issues and Workarounds Fixed in Solaris 10 5/08 *(3 of 3)*

### Solaris Issues Fixed in Solaris 10 8/07

[TABLE 7](#page-30-1) lists issues that have been fixed in Solaris 10 8/07 OS. You might encounter them in Solaris 10 11/06.

<span id="page-30-0"></span>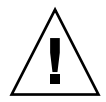

**Caution –** If you are running a version of Solaris earlier than Solaris 10 8/07, the system might panic or trap during a normal operation. For further information, see CR ID 6534471 in [TABLE 7](#page-30-1).

| CR ID   | <b>Description</b>                                                                                                    | Workaround                                                                                                    |
|---------|----------------------------------------------------------------------------------------------------|----------------------------------------------------------------------------------------------------|
| 6495303 | The use of a PCIe Dual-Port Ultra320 SCSI<br>controller card (SG-(X)PCIE2SCSIU320Z) in<br>IOU Slot 1 on a Sun SPARC Enterprise<br>M4000/M5000 server might result in a system<br>panic.    | Do not use this card in IOU Slot 1.                                                                                                    |
| 6498283 | Using the DR deleteboard command while<br>psradm operations are running on a domain<br>might cause a system panic.                                                                         | There is no workaround.                                                                                                    |
| 6508432 | A large number of spurious PCIe correctable<br>errors can be recorded in the FMA error log.                                                                                                | To mask these errors, add the following entry to<br>/etc/system and reboot the system:<br>set pcie: pcie_aer_ce_mask = 0x2001                    |
| 6510861 | When using the PCIe Dual-Port Ultra320 SCSI<br>controller card (SG-(X)PCIE2SCSIU320Z), a<br>PCIe correctable error causes a Solaris panic.                                                 | Add the following entry to /etc/system to<br>prevent the problem:<br>set pcie: pcie_aer_ce_mask = 0x31c1                                         |
| 6520990 | When a domain reboots, SCF might not be able<br>to service other domains that share the same<br>physical board. DR operation can exceed the<br>default timeout period and panic can occur. | Increase the DR timeout period by setting the<br>following statement in /etc/system and<br>reboot your system.:<br>set drmach: fmem_timeout = 30 |
| 6530178 | DR addboard command can hang. Once the<br>problem is observed, further DR operations<br>are blocked. Recovery requires reboot of the<br>domain.                                            | There is no workaround.                                                                                                    |

<span id="page-30-1"></span>**TABLE 7** Solaris OS Issues and Workarounds Fixed in Solaris 10 8/07 *(1 of 2)*

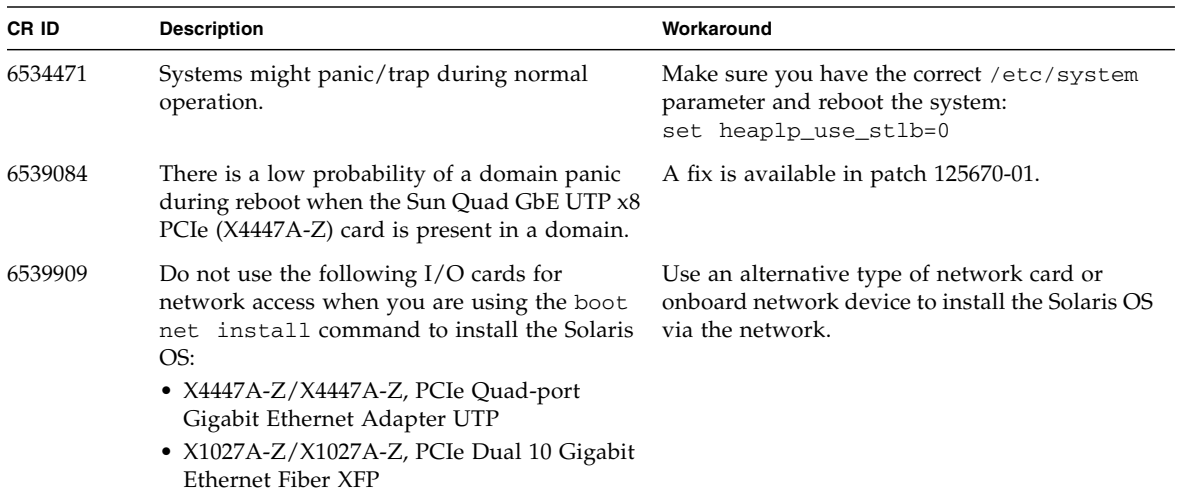

**TABLE 7** Solaris OS Issues and Workarounds Fixed in Solaris 10 8/07 *(2 of 2)*

## <span id="page-31-0"></span>Sun Management Center Software Issues and **Workarounds**

[TABLE 8](#page-31-1) lists issues and possible workarounds for Sun Management Center software.

<span id="page-31-1"></span>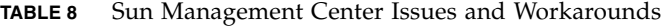

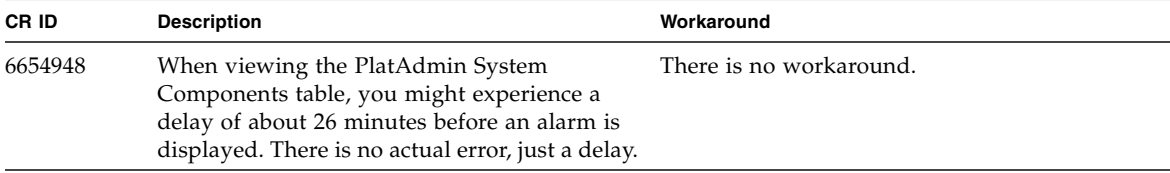

# Software Documentation Updates

This section contains late-breaking information on the software documentation that became known after the documentation set was published.

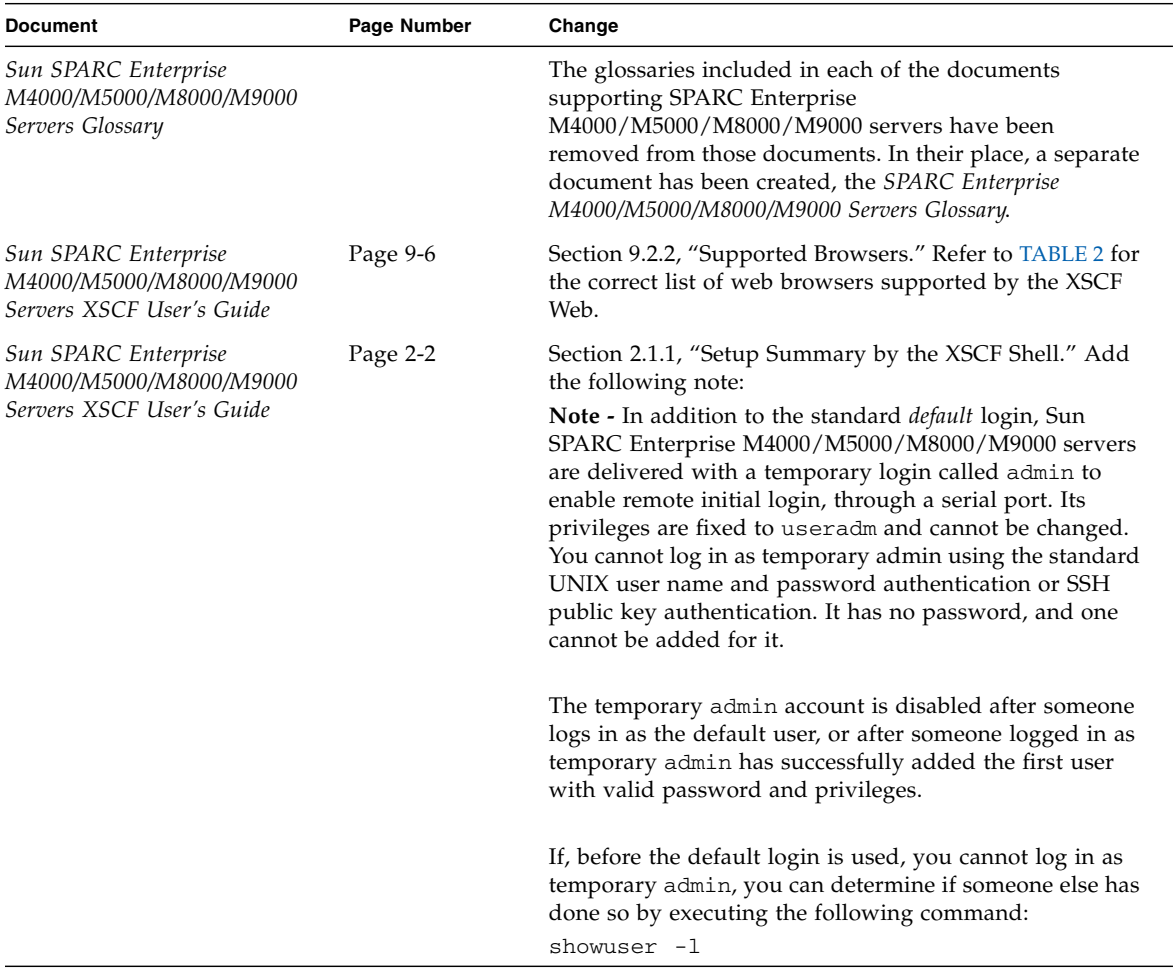

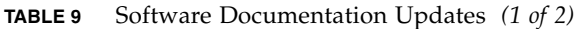

<span id="page-32-0"></span><u> The Common Service Common Service Common Service Common Service Common Service Common Service Common Service Common Service Common Service Common Service Common Service Common Service Common Service Common Service Common</u>

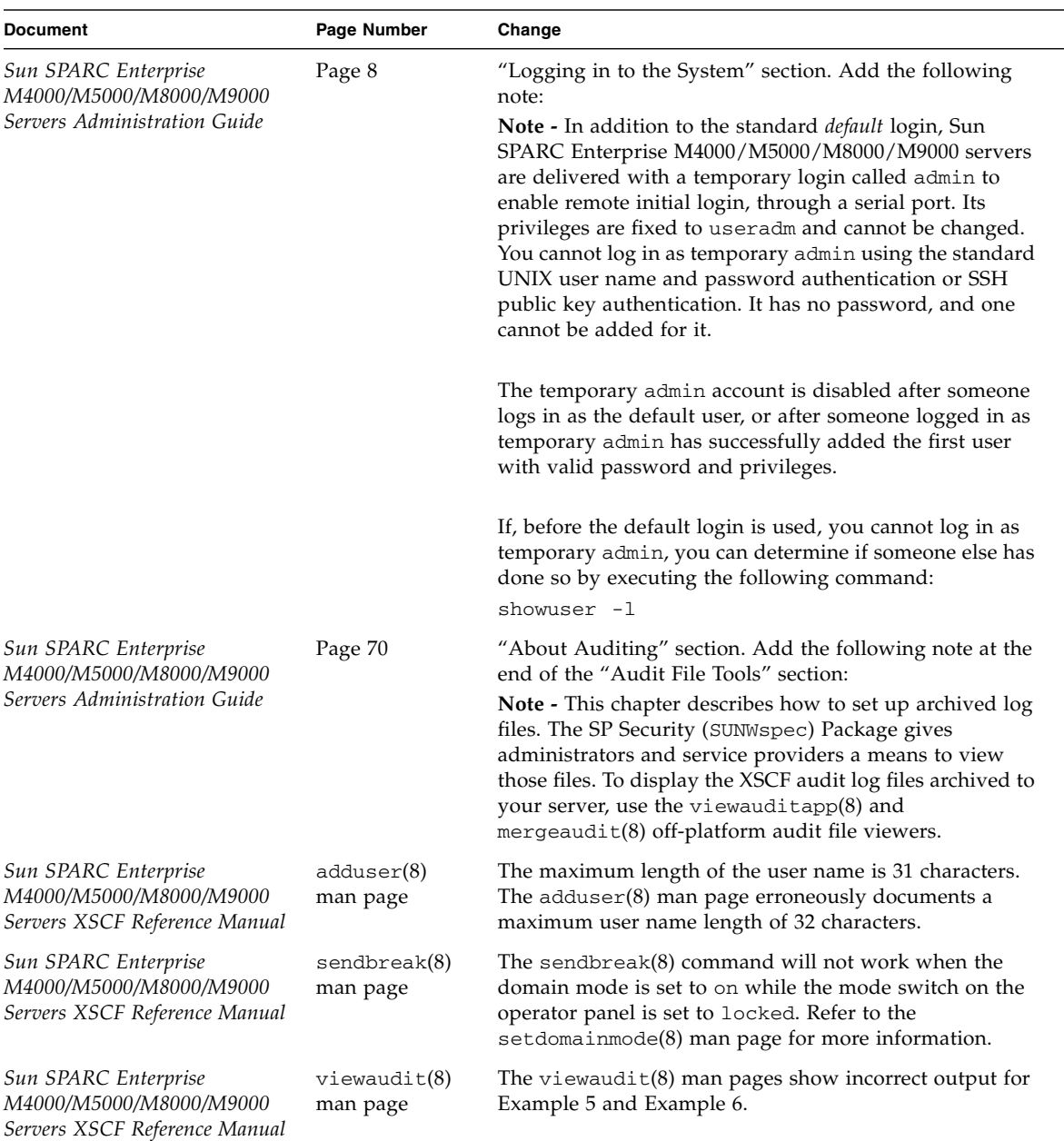

#### **TABLE 9** Software Documentation Updates *(2 of 2)*

## <span id="page-34-0"></span>Additional Software Procedures

This section contains instructions for accomplishing some of the workarounds mentioned earlier in this document.

## <span id="page-34-1"></span>Booting From a WAN Boot Server

The WAN boot installation method enables you to boot and install software over a wide area network (WAN) by using HTTP. To support booting the Sun SPARC Enterprise M4000/M5000 server from a WAN boot server, you must have the appropriate wanboot executable installed to provide the needed hardware support.

For information about WAN boot servers, refer to the *Solaris 10 Installation Guide: Network-Based Installations* for the version of Solaris 10 OS that you are using. You can find Solaris 10 OS documentation here:

<http://docs.sun.com/app/docs/prod/solaris.10>

If you do not upgrade the wanboot executable, the Sun SPARC Enterprise M4000/M5000 server will panic, with messages similar to the following:

krtld: load\_exec: fail to expand cpu/\$CPU krtld: error during initial load/link phase panic - boot: exitto64 returned from client program

## <span id="page-34-2"></span>Identifying Degraded Memory in a System

<span id="page-34-3"></span>▼ To Identify Degraded Memory in a System

● **Log in to XSCF and type the following command:**

XSCF> **showstatus**

The following example identifies DIMM number 0A on Memory Board #5 has degraded memory.

```
XSCF> showstatus
```

```
 MBU_B Status:Normal;
       MEMB#5 Status:Normal;
* MEM#0A Status: Degraded;
```
## <span id="page-35-0"></span>Identifying Different Memory Sizes in a System Board

To identify if the domain contains system boards with different memory sizes, you can use either of the following commands to display the list of memory sizes.:

- showdevices command on the XSCF
- prtdiag command on the domain
- <span id="page-35-1"></span>▼ To Use the showdevices Command
	- **Log in to XSCF and type the following command:**

```
XSCF> showdevices -d domain_id
```
The following example shows a display of the showdevices -d command, where 0 is the *domain\_id*.

```
XSCF> showdevices -d 0
...
Memory:
-------
       board perm base domain target deleted remaining
DID XSB mem MB mem MB address mem MB XSB mem MB mem MB
00 00-0 65536 2402 0x0000000000000000 131072
00 01-0 16384 0 0x000003c000000000 131072
00 01-1 16384 0 0x0000038000000000 131072
00 01-2 16384 0 0x0000034000000000 131072
00 01-3 16384 0 0x0000030000000000 131072
...
```
This example shows that 00-0 has 64 Gbytes of memory, while the other system boards have 16 Gbytes.

<span id="page-36-0"></span>▼ To Use the prtdiag Command to Identify Memory Size

● **On the domain, execute the** prtdiag **command.**

#### # **prtdiag**

The following example shows a display of the prtdiag command.

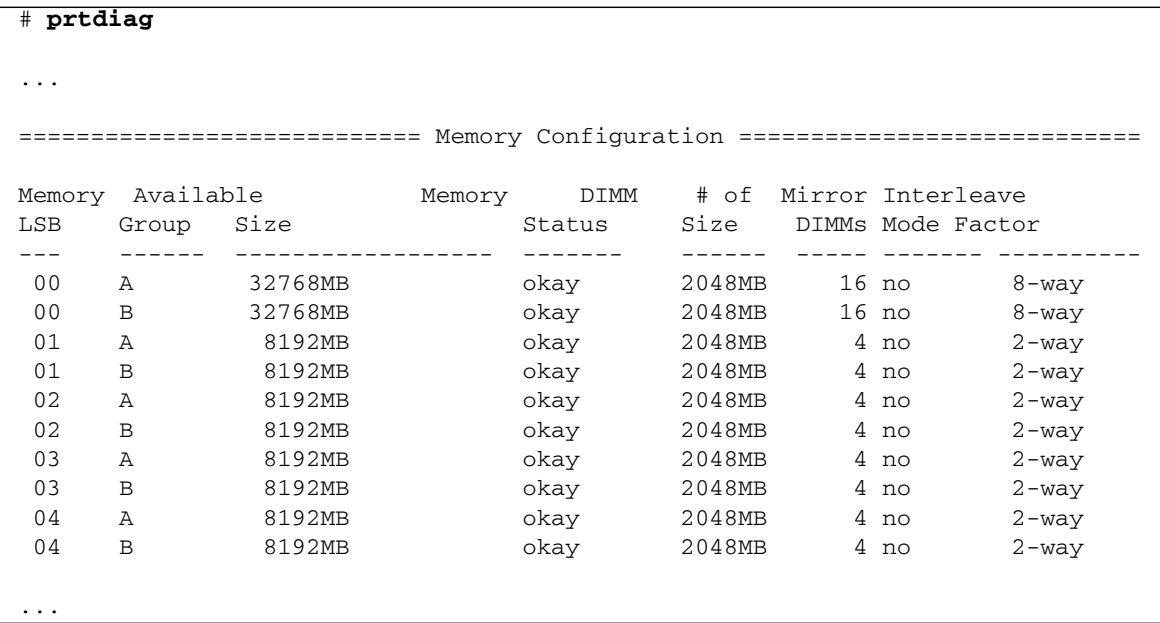

This example displays varying memory sizes.

## <span id="page-36-1"></span>Identifying Permanent Memory in a Target Board

<span id="page-36-2"></span>▼ To Identify Permanent Memory in a Target Board

● **Log in to XSCF and type the following command:**

XSCF> **showdevices -d** *domain\_id*

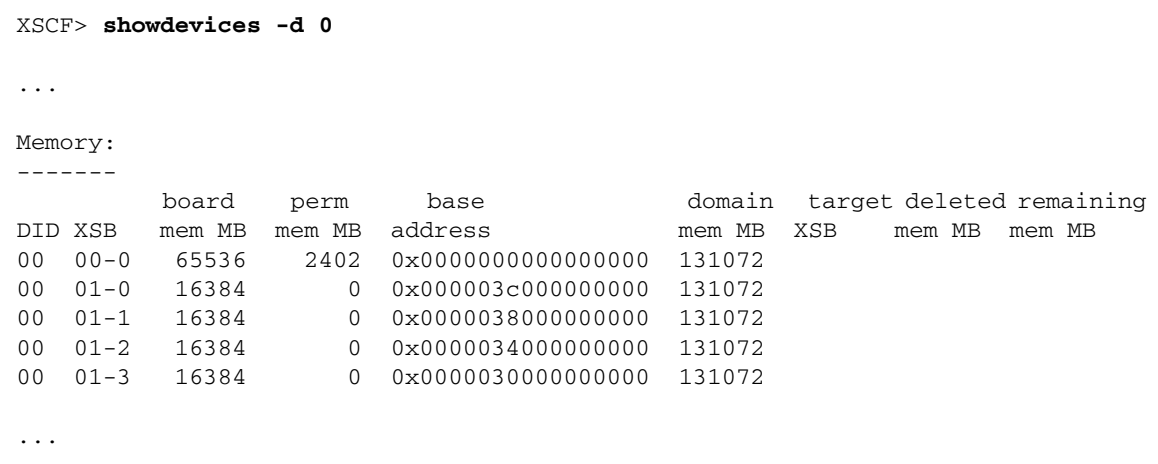

The following example shows a display of the showdevices -d command, where 0 is the *domain\_id*.

The entry for column 4, perm mem MB, indicates the presence of permanent memory if the value is not zero.

The example shows permanent memory on 00-0, with 2402 Mbytes.

If the board includes permanent memory, when you execute the deleteboard command or the moveboard command, the following notice is displayed:

```
System may be temporarily suspended, proceed? [y|n]:
```
# <span id="page-38-0"></span>Adding SPARC64 VII Processors to Your Server — Service Representatives Only

**Note –** You must be an authorized service representative to install SPARC64 VII processors in your server.

This section describes procedures for installing SPARC64 VII processors in SPARC Enterprise M4000/M5000 servers:

- ["To Add a New SPARC64 VII CPU Module as a New Domain" on page 25](#page-38-1)
- ["Adding SPARC64 VII Processors to an Existing Domain" on page 28](#page-41-0)
	- ["To Prepare to Add SPARC64 VII Processors to an Existing Domain" on](#page-42-0) [page 29](#page-42-0)
	- ["To Add a New SPARC64 VII CPU Module to a Domain Configured With](#page-44-0) [SPARC64 VI" on page 31](#page-44-0)
	- ["To Upgrade a SPARC64 VI CPU Module to SPARC64 VII on an Existing](#page-46-0) [Domain" on page 33](#page-46-0)

**Note –** Before upgrading firmware to XCP 1071, refer to ["Upgrading to XCP 1071"](#page-18-0) [on page 5.](#page-18-0)

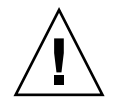

**Caution –** You must complete the upgrades to the XCP firmware and to Solaris before inserting SPARC 64 VII processors into the chassis.

For more information about configuring combinations of processors in domains, refer Section 2.2.13, "Domain Mode Configuration," in the *Sun SPARC Enterprise M4000/M5000/M8000/M9000 Servers XSCF User's Guide*. In particular, see the section "SPARC64 VI and SPARC64 VII Processors and CPU Operational Modes."

## <span id="page-38-1"></span>▼ To Add a New SPARC64 VII CPU Module as a New Domain

**Note –** If you want to install Solaris 10 8/07 on the new domain, you must install from a patched image on the installation server. (See [Step 20](#page-41-1).)

- **1. Log in to the XSCF using an account with** platadm **privileges.**
- **2. Use the** showstatus**(8) command to confirm that no FRU is currently listed in** Faulted **or** Deconfigured **status.**

```
XSCF> showstatus
No failures found in System Initialization.
```
**3. Turn off the power to all domains.**

XSCF> **poweroff -a**

**4. Confirm that all domains have stopped.**

XSCF> **showlogs power**

- **5. Change the key position on the operator panel from Locked to Service.**
- **6. Collect an XSCF snapshot to archive system status prior to upgrade.**

If a problem should occur during the upgrade procedure, a snapshot of the system status might be helpful.

XSCF> **snapshot -t** *user***@***host***:***directory*

#### **7. Update the XCP version to 1071.**

Before updating firmware to XCP 1071, refer to ["Upgrading to XCP 1071" on](#page-18-0) [page 5](#page-18-0). For instructions for updating the firmware, refer to the *SPARC Enterprise M4000/M5000/M8000/M9000 Servers XSCF User's Guide*.

#### **8. Install the CPU module (CPUM) in the server.**

For instructions, refer to Chapter 12, "CPU Module Replacement," in the *SPARC Enterprise M4000/M5000 Servers Service Manual*. Note that this procedure involves powering down the entire server.

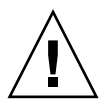

**Caution –** After installing the CPU module, you must reconnect the power cable to the power supply.

**9. Log in to the XSCF again, using an account with** platadm **or** fieldeng **privileges.**

**10. Using the** testsb**(8) command, perform an initial diagnosis of the newly installed CPU module.**

The following example shows a test after adding PSB#01 to a SPARC Enterprise M5000 server:

```
XSCF> testsb 01
Initial diagnosis is about to start. Continue? [y|n] : y
Initial diagnosis is executing.
Initial diagnosis has completed.
XSB Test Fault
---- ------- --------
01 Passed Normal
```
**11. Use the** showhardconf**(8) command to confirm that the installed CPU module is recognized by the server and that the error indicator asterisk (\*) is not displayed.**

XSCF> **showhardconf -M**

**12. Use the** showlogs**(8) and** showstatus**(8) commands to confirm that no abnormality has occurred.**

```
XSCF> showlogs error -v
XSCF> showstatus
```
- **13. Change the key position on the operator panel from Service to Locked.**
- **14. Power on the existing domains.**

XSCF> **poweron -a**

- **15. Set the following for the added CPU module:**
	- Set up XSB for the added CPU module.
	- Set up the domain.
	- Set up the CPU operational mode on the domain.

Refer to Chapter 2, "Setting Up XSCF," in the the *SPARC Enterprise M4000/M5000/M8000/M9000 Servers XSCF User's Guide* for information about these settings.

**16. Use the** setdomainmode**(8) command to disable the autoboot function of the domain.**

Refer to the *SPARC Enterprise M4000/M5000/M8000/M9000 Servers XSCF User's Guide* and the setdomainmode(8) man page for more information.

**17. Power on the new domain.**

XSCF> **poweron -d** *domain\_id*

**18. Confirm that the target domain has been correctly started.**

XSCF> **showlogs power**

**19. Use the** showlogs**(8)and** showstatus**(8) commands to confirm that no abnormality has occurred.**

XSCF> **showlogs error -v** XSCF> **showstatus**

<span id="page-41-1"></span>**20. Install a version of Solaris OS that supports SPARC64 VII processors.**

Refer to ["Supported Firmware and Software Versions" on page 2](#page-15-0) for information about supported software versions.

If you are installing Solaris 10 8/07 on the new domain, you must install from a patched image on the installation server. For information about patches required to run Solaris 10 8/07 with SPARC64 VII processors, refer to ["Required Patches](#page-16-1) [for Solaris 10 8/07 with SPARC64 VII CPUs" on page 3.](#page-16-1) For information about network-based installations, refer to *Solaris 10 8/07 Installation Guide: Network-Based Installations* (part 820-0177).

**21. Use the** setdomainmode**(8) command to enable the autoboot function of the domain.**

The autoboot function is applied by a domain reboot. For more information, refer to the *SPARC Enterprise M4000/M5000/M8000/M9000 Servers XSCF User's Guide* and the setdomainmode(8) man page.

## <span id="page-41-0"></span>Adding SPARC64 VII Processors to an Existing Domain

If you are adding SPARC64 VII processors to an existing domain, you must follow the following steps:

- 1. ["To Prepare to Add SPARC64 VII Processors to an Existing Domain" on page 29](#page-42-0)
- 2. Choose one of the following procedures, depending on your installation goal:
	- ["To Add a New SPARC64 VII CPU Module to a Domain Configured With](#page-44-0) [SPARC64 VI" on page 31](#page-44-0), or
	- ["To Upgrade a SPARC64 VI CPU Module to SPARC64 VII on an Existing](#page-46-0) [Domain" on page 33](#page-46-0)
- <span id="page-42-0"></span>▼ To Prepare to Add SPARC64 VII Processors to an Existing Domain
	- **1. If necessary, upgrade to a version of Solaris OS that supports SPARC64 VII processors.**

Refer to ["Supported Firmware and Software Versions" on page 2](#page-15-0) for information about supported software versions. Apply any required patches.

- **2. Log in to the XSCF using an account with** platadm **privileges.**
- **3. Use the** showstatus**(8) command to confirm that no FRU is currently listed in** Faulted **or** Deconfigured **status.**

XSCF> **showstatus** No failures found in System Initialization.

**4. Turn off the power for all the domains.**

XSCF> **poweroff -a**

**5. Confirm that the power is off for the domains.**

XSCF> **showlogs power**

- **6. Change the key position on the operator panel from Locked to Service.**
- **7. Collect an XSCF snapshot to archive system status prior to upgrade.**

If a problem should occur during the upgrade procedure, a snapshot of the system status might be helpful.

XSCF> **snapshot -t** *user***@***host***:***directory*

**8. Update the XCP version to 1071.**

Before updating firmware to XCP 1071, refer to ["Upgrading to XCP 1071" on](#page-18-0) [page 5](#page-18-0). For instructions for updating the firmware, refer to the *SPARC Enterprise M4000/M5000/M8000/M9000 Servers XSCF User's Guide*.

- **9. Log in to the XSCF again, using an account with** platadm **or** fieldeng **privileges.**
- **10. Power on all the domains, and apply OpenBoot PROM firmware.**

```
XSCF> poweron -a
```
The ok prompt is displayed. You do not need to start the Solaris OS.

**11. Using the** version **command, check the updated OpenBoot PROM version.**

For XCP 1071, the version of OpenBoot PROM is 02.03.0000. Your output should look similar to the following:

```
XSCF> version -c cmu -v
DomainID 00 : 02.02.0000
DomainID 01 : 02.02.0000
DomainID 02 : 02.03.0000
DomainID 03 : 02.03.0000
DomainID 15 : 02.02.0000
XSB#00-0 : 02.02.0000 (Current), 01.01.0000 (Reserve)
XSB#00-1 : 02.02.0000 (Current), 01.01.0000 (Reserve)
XSB#00-2 : 02.02.0000 (Current), 01.01.0000 (Reserve)
XSB#00-3 : 02.02.0000 (Current), 02.01.0000 (Reserve)
XSB#01-0 : 02.02.0000 (Reserve), 02.03.0000 (Current)
XSB#01-1 : 02.02.0000 (Reserve), 02.03.0000 (Current)
XSB#01-2 : 02.02.0000 (Reserve), 02.03.0000 (Current)
XSB#01-3 : 02.02.0000 (Reserve), 02.03.0000 (Current)
...
```
**12. Turn off the power to all the domains.**

XSCF> **poweroff -a**

**13. Continue with the appropriate installation procedure:**

- **a. If you are adding a new SPARC64 VII–equipped CPU module to a domain configured with SPARC64 VI processors, continue with** ["To Add a New](#page-44-0) [SPARC64 VII CPU Module to a Domain Configured With SPARC64 VI" on](#page-44-0) [page 31](#page-44-0)**.**
- **b. If you are upgrading an existing SPARC64 VI CPU module in an existing domain to SPARC64 VII processors, continue with** ["To Upgrade a SPARC64](#page-46-0) [VI CPU Module to SPARC64 VII on an Existing Domain" on page 33](#page-46-0)**.**

### <span id="page-44-0"></span>▼ To Add a New SPARC64 VII CPU Module to a Domain Configured With SPARC64 VI

Use this procedure if you are adding a new CPUM containing SPARC64 VII processors to an existing domain that is already configured with SPARC64 processors.

#### **1. Install the CPUM in the server.**

For instructions, refer to Chapter 12, "CPU Module Replacement," in the *SPARC Enterprise M4000/M5000 Servers Service Manual*. Note that this procedure involves powering down the entire server.

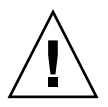

**Caution –** After installing the CPU module, you must reconnect the power cable to the power supply.

- **2. Log in to the XSCF again, using an account with** platadm **or** fieldeng **privileges.**
- **3. Using the** testsb**(8) command, perform an initial diagnosis of the newly installed CPU module.**

The following example shows a test after adding PSB#01 to a SPARC Enterprise M5000 server:

```
XSCF> testsb 01
Initial diagnosis is about to start. Continue? [y|n] : y
Initial diagnosis is executing.
Initial diagnosis has completed.
XSB Test Fault
---- ------- --------
01 Passed Normal
```
**4. Use the** showhardconf**(8) command to confirm that the installed CPU module is recognized by the server and that the error indicator asterisk (\*) is not displayed.**

```
XSCF> showhardconf -M
```
**5. Use the** showlogs**(8) and** showstatus**(8) commands to confirm that no abnormality has occurred.**

```
XSCF> showlogs error -v
XSCF> showstatus
```
- **6. Change the key position on the operator panel from Service to Locked.**
- **7. Set the following for the CPU module:**
	- Set up XSB.
	- Set up the LSB.
	- Add the XSB to the domain.
	- Set up the CPU operational mode on the domain.

Refer to Chapter 2, "Setting Up XSCF," in the the *SPARC Enterprise M4000/M5000/M8000/M9000 Servers XSCF User's Guide* for information about these settings.

**8. Power on all the domains.**

#### XSCF> **poweron -a**

**9. Confirm that all the domains have been correctly started.**

#### XSCF> **showlogs power**

**10. Use the** showlogs**(8)and** showstatus**(8) commands to confirm that no abnormality has occurred.**

```
XSCF> showlogs error -v
XSCF> showstatus
```
### <span id="page-46-0"></span>▼ To Upgrade a SPARC64 VI CPU Module to SPARC64 VII on an Existing Domain

#### **1. Replace the SPARC64 VI CPU module with the SPARC64 VII CPU module.**

For instructions, refer to Chapter 12, "CPU Module Replacement," in the *SPARC Enterprise M4000/M5000 Servers Service Manual*. Note that this procedure involves powering down the entire server.

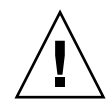

**Caution –** After installing the CPU module, you must reconnect the power cable to the power supply.

- **2. Log in to the XSCF again, using an account with** platadm **or** fieldeng **privileges.**
- **3. Using the** testsb**(8) command, perform an initial diagnosis of the newly installed CPU module.**

The following example shows a test after adding PSB#01 to a SPARC Enterprise M5000 server:

```
XSCF> testsb 01
Initial diagnosis is about to start. Continue? [y|n] : y
Initial diagnosis is executing.
Initial diagnosis has completed.
XSB Test Fault
---- ------- --------
01 Passed Normal
```
**4. Use the** showhardconf**(8) command to confirm that the installed CPU module is recognized by the server and that the error indicator asterisk (\*) is not displayed.**

XSCF> **showhardconf -M**

**5. Use the** showlogs**(8)and** showstatus**(8) commands to confirm that no abnormality has occurred.**

```
XSCF> showlogs error -v
XSCF> showstatus
```
**6. Change the key position on the operator panel from Service to Locked.**

**7. Set up and confirm the CPU operational mode of the domain.**

For more information, refer to Chapter 2, "Setting Up XSCF," in the the *SPARC Enterprise M4000/M5000/M8000/M9000 Servers XSCF User's Guide*.

**8. Power on all the domains.**

XSCF> **poweron -a**

**9. Confirm that the target domain has been correctly started.**

XSCF> **showlogs power**

**10. Use the** showlogs**(8)and** showstatus**(8) commands to confirm that no abnormality has occurred.**

XSCF> **showlogs error -v** XSCF> **showstatus**